# **Chapter 13. Online Edit**

In Run Mode, You can edit a program without changing the PLC Mode to Stop Mode.

### 13.1. **Start Online Edit**

. To edit a program in Run mode, the program to edit must be identified with the program in the PLC.

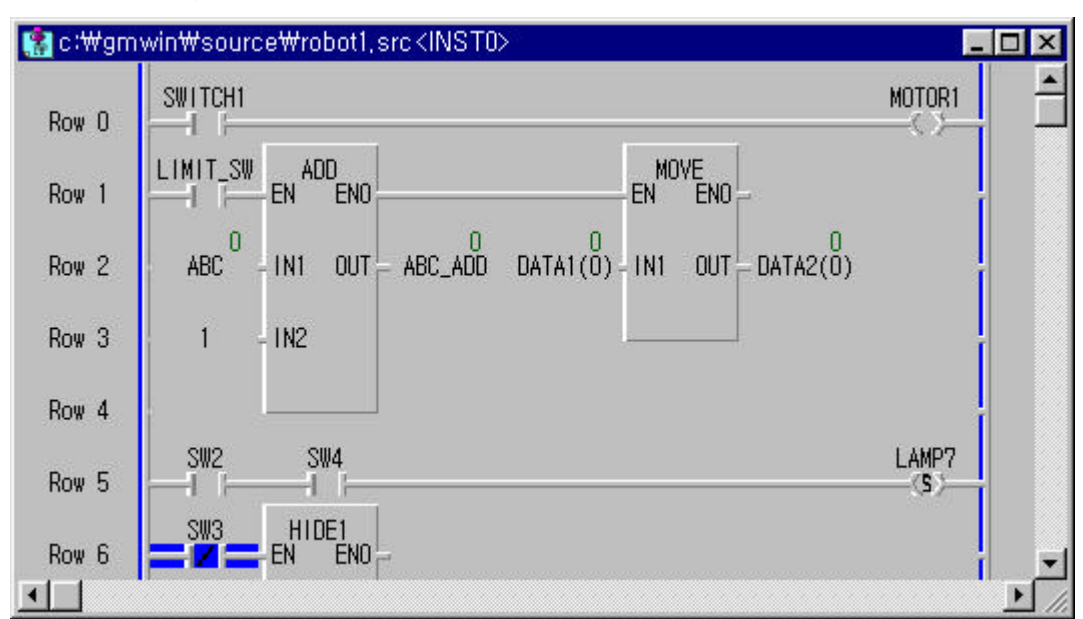

Select the program.

#### Select **Online-Start Online Edit** in menu.

At this moment, If PLC Mode is Monitoring Mode, only the program for online editing is changed to Edit Mode.

If there is the Upload program in PLC, the following message appears. If you click Yes button, the Upload program is downloaded to PLC after the online editing. But, the PLC must have an enough memory space.

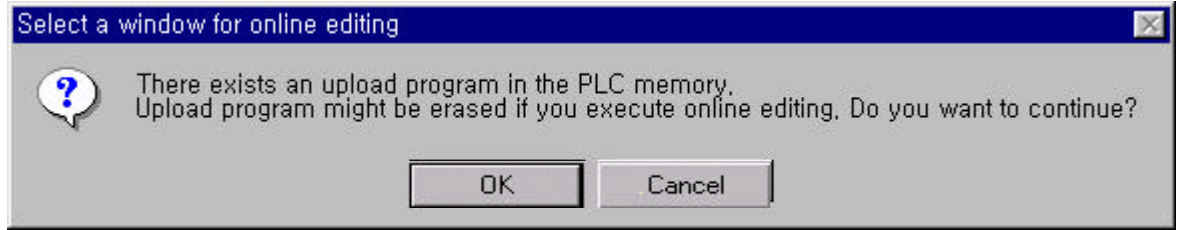

Edit the program.

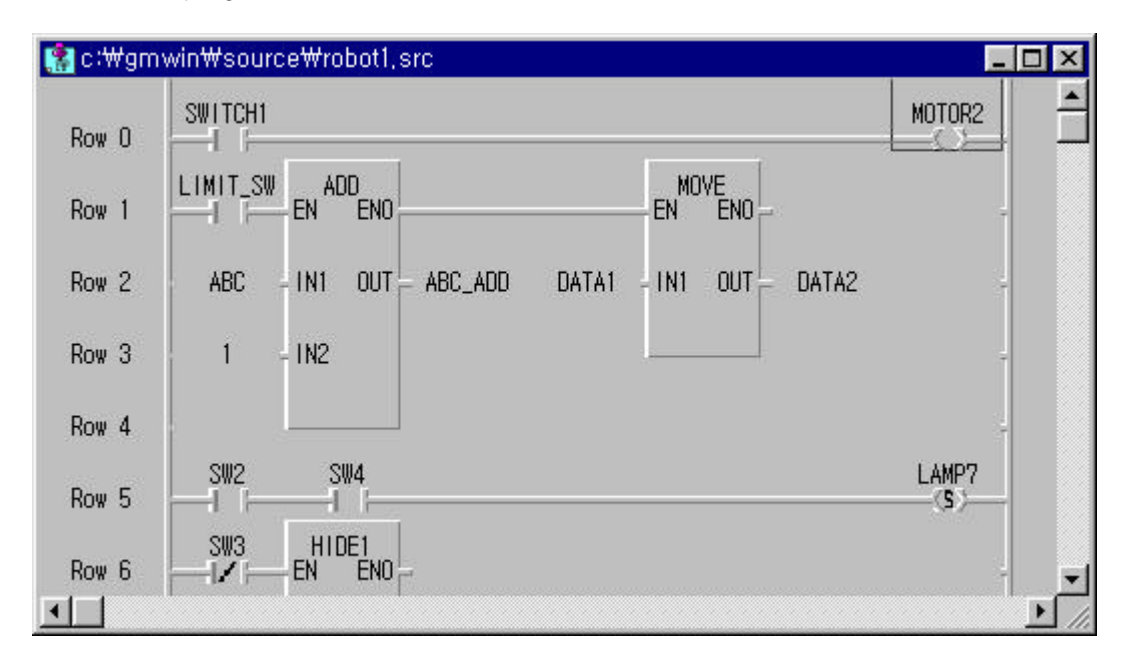

#### 13.2. **Write for Online Edit**

To write the edited program to PLC,

Select **Online-Write for Online Edit** in the pull-down menu.

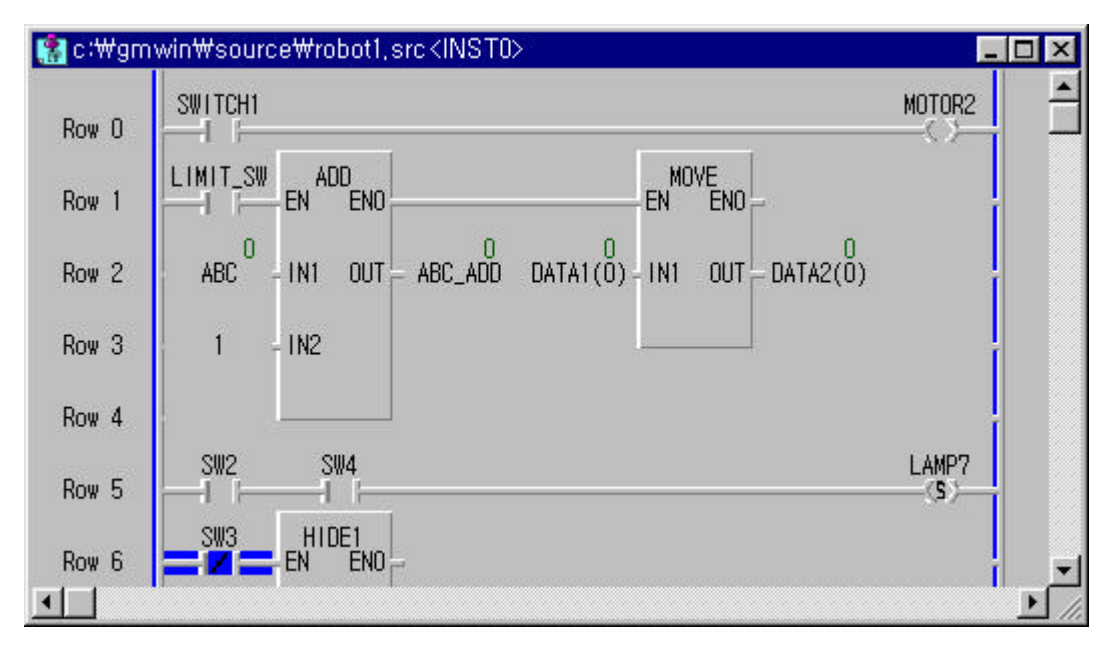

If an error is occurred in this step, the program can't be downloaded to PLC. So, edit the program again after selecting **Online-Write for Online Edit** in the pull-down menu.

#### 13.3. **Cancel Online Edit**

To cancel the online editing and return to the previous program,

Select **Online-Cancel Online Edit** in the pull-down menu.

## 13.4. **Available ltems for Online Edit**

You can edit the following items.

- Edit, Add or Delete for Contacts and Variables
- Edit for the directly used data in Program
- ◆ Add initial Variable, Retain Variable
- Initial Value and Retain Variable are applicable in Mode change(from Stop to Run mode).
- Add or Delete Rung
- Edit Parameter

Only Basic Parameter and High Speed Link Parameter(including Link Enable).

- Not available for I/O Parameter
- Add Jump or Label
- Delete Variable in Variable List
- Change Memory Allocation for Variable Example) AT  $%10.2.0 == > %10.2.1$

#### 13.5. **Non-available ltems for Online Edit**

You cannot edit the following items.

- Change of Variable Property
	- Example) Standard Variable ==> Variable with lnitial Value,
		- Local Variable ( VAR ) ==> Global Variable ( VAR\_EXTERNAL )
		- BYTE ==> WORD

Initial Value declared as Initial Value can be changed.

- Edit, Add or Delete Global Variable
- Add or Delete Program Block
- Add or Edit User Defined Function/Function Block (Available for Function or Function Block for already used in the Project)
- Edit many rungs at the same time <No. of edited Rung + No. of Label included in edited Rung> must be within 256 numbers

#### **Note**

When complete the online-edit, to close a program, you must execute a disconnection. If you execute a disconnection, Upload program is transmitted to PLC as below.

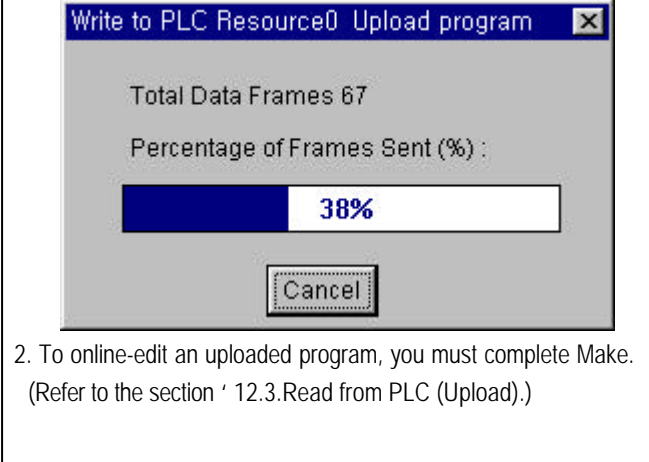